# **Lab** portàtil

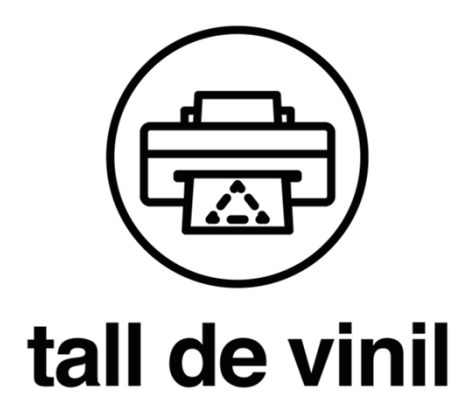

# **MÒDUL TALL DE VINIL**

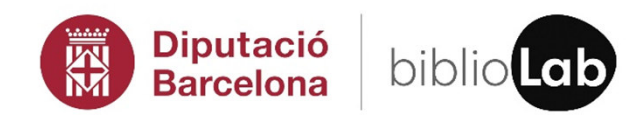

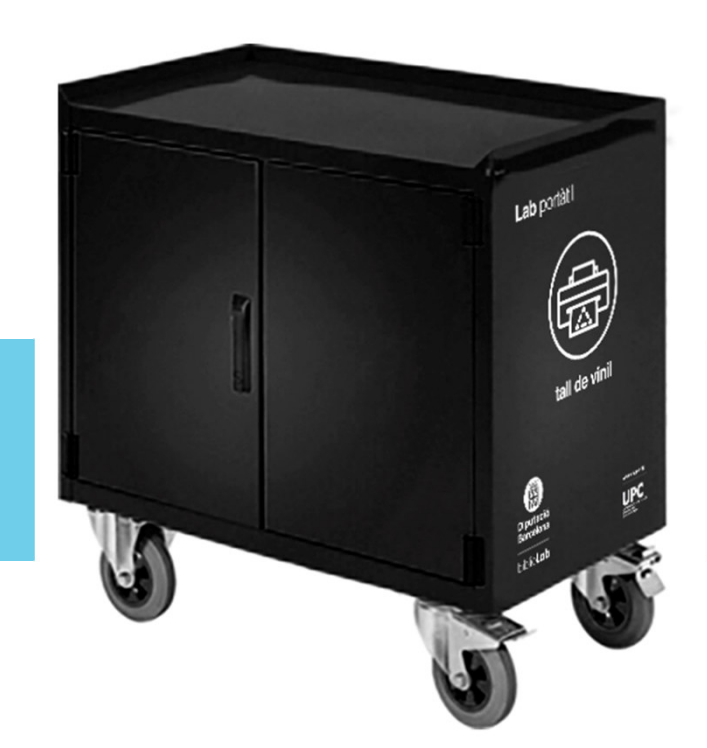

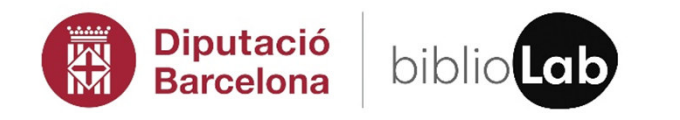

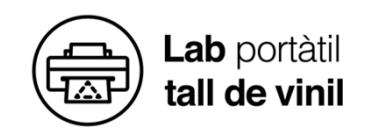

*El mòdul de tall de vinil està format per un conjunt d'eines que permeten desenvolupar pràctiques <sup>i</sup> exercicis per fer impressions de vinils. L'objectiu final és apropar aquestes tecnologies <sup>a</sup> la ciutadania en general, <sup>i</sup> mostrar d'una forma pràctica el seu funcionament. També <sup>s</sup>'inclou un armari amb rodes per tenir tot el material ben endreçat, <sup>i</sup> poder-lo traslladar amb facilitat.*

La llista de material és la següent.

- <sup>1</sup> plòter de tall de vinil Roland GS24.
- <sup>2</sup> bobines de vinil.
- <sup>2</sup> bobines de material transferible.
- Accessoris material transferible:
	- <sup>2</sup> <sup>x</sup> espàtules per vinil.
	- <sup>1</sup> <sup>x</sup> Base de tall de doble cara.
	- <sup>2</sup> <sup>x</sup> Ganivetes de tall de precisió.
	- <sup>2</sup> <sup>x</sup> Pinces corbes per vinil.
	- <sup>2</sup> <sup>x</sup> ganxos peladors per vinil.

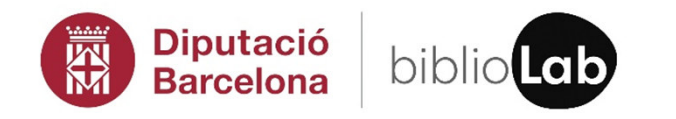

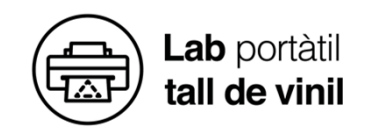

#### **PLÒTER DE VINIL**

#### **ROLAND CAMM-1 GS-24**

El plòter de vinil combina dos moviments <sup>a</sup> través dels eixos <sup>X</sup> <sup>i</sup> <sup>Y</sup> per perforar el vinil adhesiu. D'una banda, el rotllo de vinil es desplaça cap endavant <sup>i</sup> cap endarrere <sup>i</sup> d'una altra, el capçal, on porta la fulla de tall, que ho fa en sentit lateral. La fulla és obliqua per facilitar el tall del material i puja i baixa per tallar o no, segons les instruccions del disseny configurat amb el software de tall. El plòter de vinil combina dos moviments a través dels<br>
eixos X i Y per perforar el vinil adhesiu. D'una banda, el<br>
rotllo de vinil es desplaça cap endavant i cap endarrere i<br>
d'una altra, el capçal, on porta la fulla de t

**Consum:** <sup>30</sup> W.

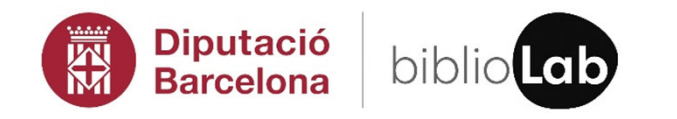

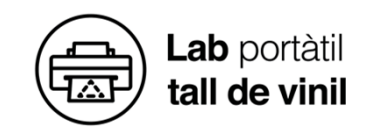

**PROCÉS DE TREBALL**

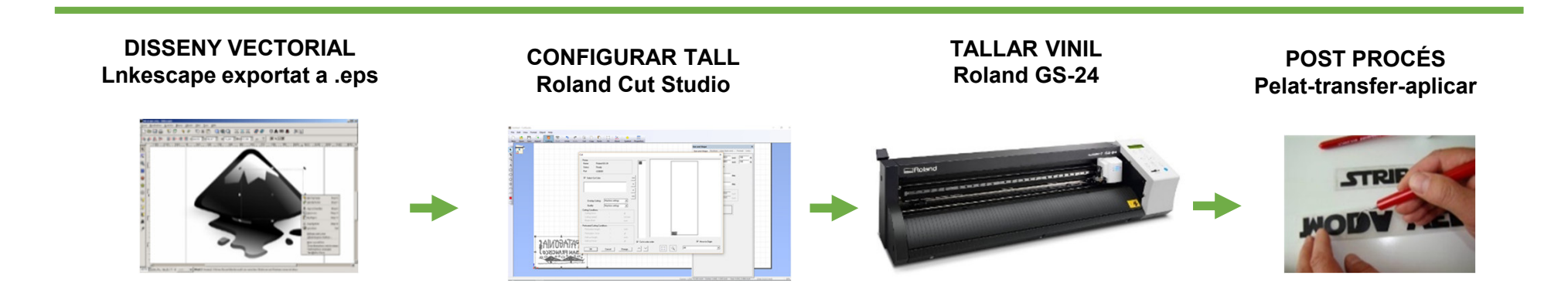

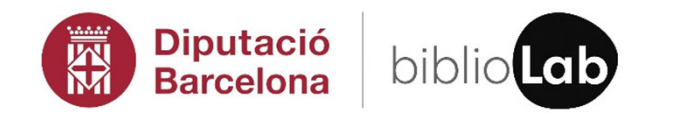

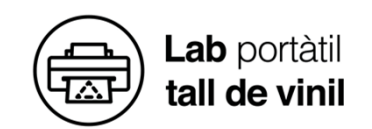

#### **PRIMER PAS: PREPARAR LA MÀQUINA**

- 1. Retallem un fragment de vinil d'una mesura superior al nostre document.
- 2. Les línies verticals del frontal del plòter ens ajuden <sup>a</sup> posar el vinil recte.
- 3. Des de la part posterior de la màquina, desplacem les rodetes manualment. Han de trepitjar el vinil <sup>i</sup> només poden situar-se <sup>a</sup> sota de les maques blanques.
- 4. Aixequem la palanca per fixar el material en la ranura.
- 5. Engeguem la màquina.
- 6. Ens desplacem amb les fletxes per seleccionar el format de vinil que hem introduït: rotllo, vora <sup>o</sup> peça. Cliquem Enter. El capçal <sup>i</sup> el material es mouran per mesurar el llarg <sup>i</sup> l'amplada. La mida es mostra <sup>a</sup> la pantalla.

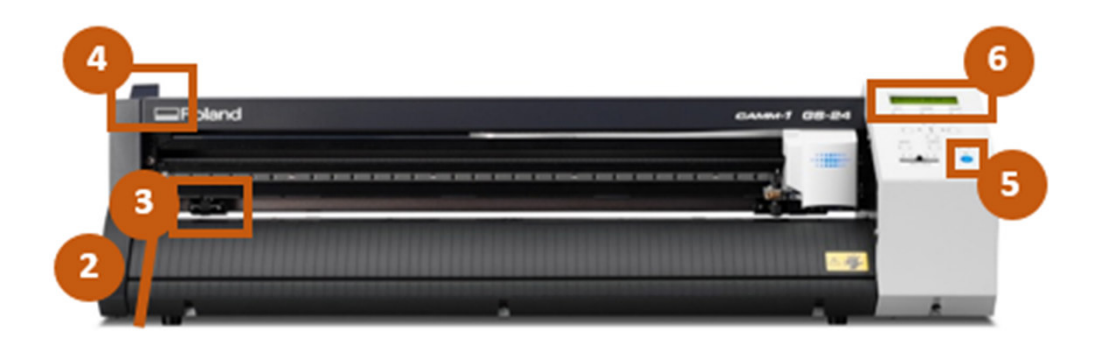

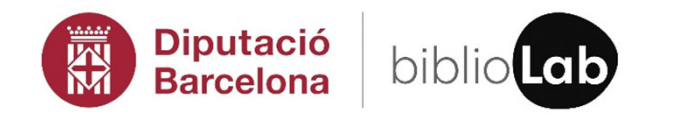

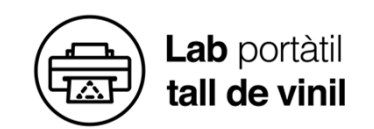

#### **SEGON PAS: CONFIGURAR EL TALL**

- 1. Obrim **Roland Cut Studio,** seleccionem el model del nostre plòter Roland GS-24 <sup>i</sup> ajustem la impressió al tall de vinil. En les propietats de tall, cliquem *Get from Machine*. D'aquesta manera ajustem la mida del vinil <sup>a</sup> l'aplicació.
- 2. Importem l'arxiu en format .eps.
- 3. Seleccionem la mida real <sup>i</sup> orientem la peça perquè entri dins de la nostra superfície.
- 4. Clica *Extract Contour Lines* perquè el programa determini les línies apropiades <sup>a</sup> tallar.
- 5. Finalment, cliquem <sup>a</sup> imprimir per fer el tall del nostre document.

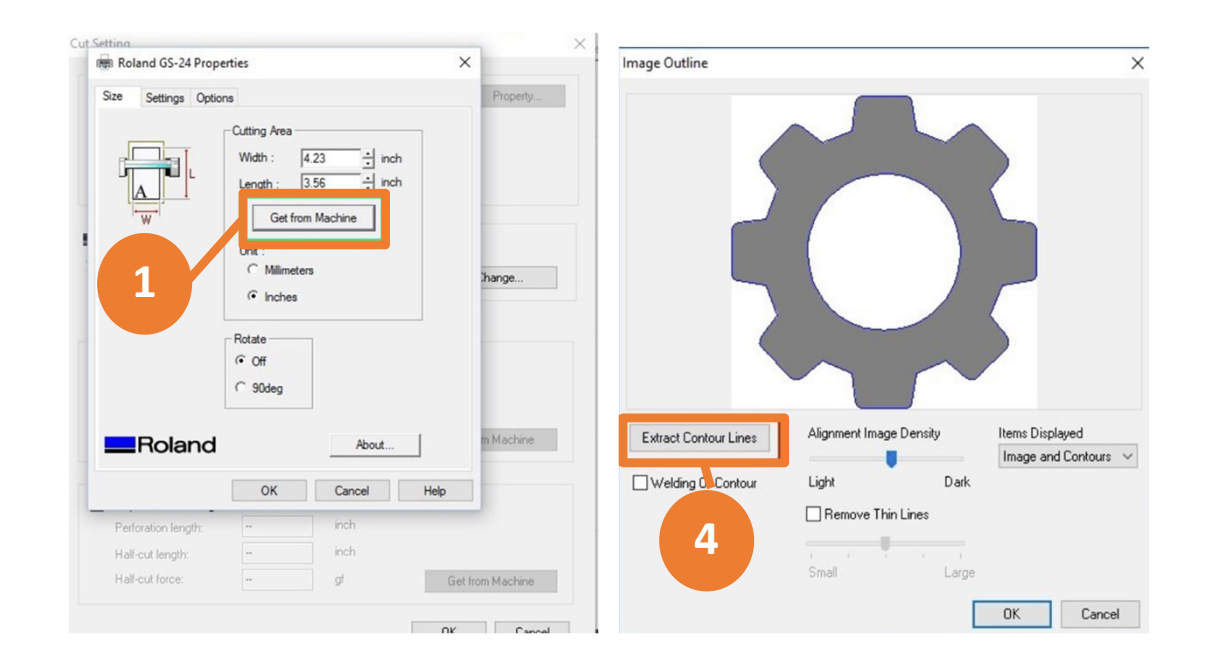

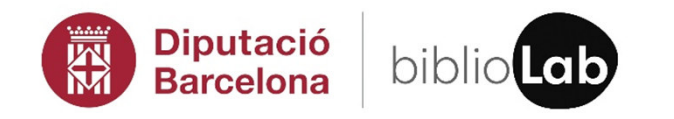

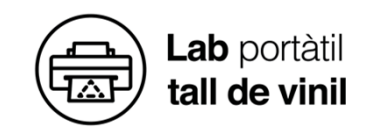

#### **TERCER PAS: POST PROCÉS**

- 1. Fem el pelat. Traiem les parts del nostre dibuix que no volem, fins que quedi tot net.
- 2. Apliquem el transfer.
- 3. Desenganxem el vinil.
- 4. Netegem la superfície <sup>i</sup> l'adherim.
- 5. Traiem el transfer.

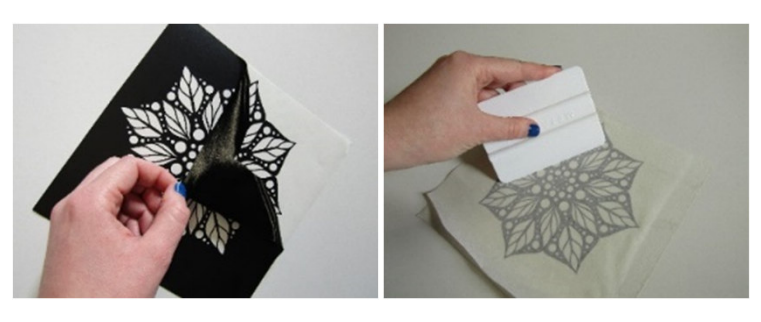

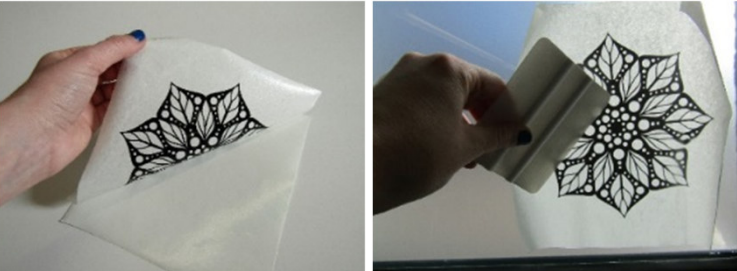

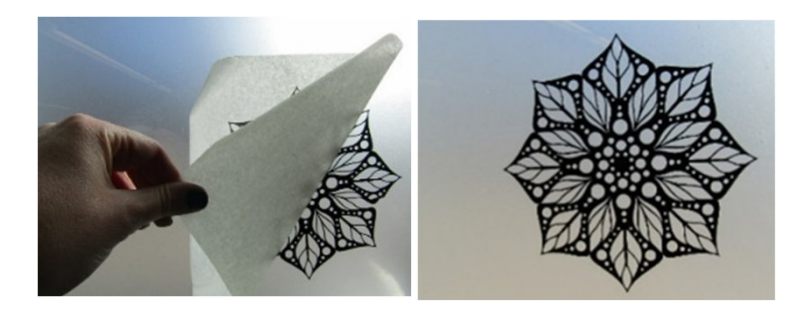

#### **CRÈDITS**

Projecte impulsat per la Gerència de Serveis de les Biblioteques de la Diputació de Barcelona

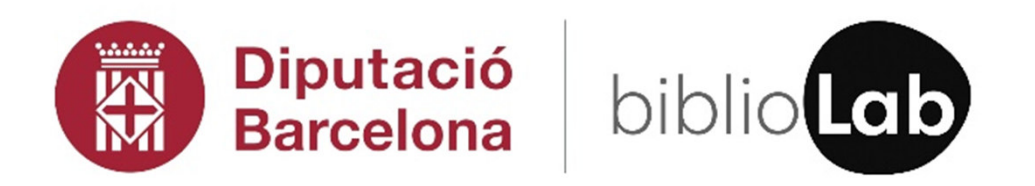

Continguts desenvolupats per CIM UPC

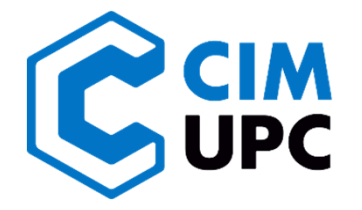